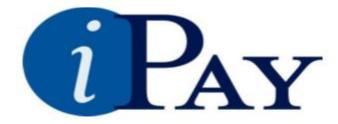

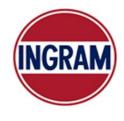

×

## **PAPERLESS PAY**

The Web Site: <a href="https://paperlesspay.talx.com/Ingram">https://paperlesspay.talx.com/Ingram</a>

If Ingram is omitted from the URL, entry of the Employer Code (14722) will be required.

Follow the instructions carefully to prevent disabling your User ID/Password.

The main page of iPAY has been recently updated to an intuitive dashboard experience.

| Welcome t                                                                                  | o Ingrar  | n iPAY                                      |                                                   |  |  |  |
|--------------------------------------------------------------------------------------------|-----------|---------------------------------------------|---------------------------------------------------|--|--|--|
| This site provides secure access to view your payroll information and manage your account. |           |                                             |                                                   |  |  |  |
|                                                                                            |           |                                             | Click Here to Login >                             |  |  |  |
| Ingram Distribution Mar                                                                    | nagement, | , Inc Paperless Pay 🛛 🗙                     | Ingram Distribution Management, Inc Paperless Pay |  |  |  |
| Welcome! Please log in below.                                                              |           |                                             | Welcome! Please log in below.                     |  |  |  |
| User ID:                                                                                   |           |                                             | Password:                                         |  |  |  |
| •••••                                                                                      | 0         | Register Now!                               | ••••••                                            |  |  |  |
| Forgot User ID? Continue >                                                                 |           | First time User?<br>Click here to register. | Forgot your Password?                             |  |  |  |
|                                                                                            |           | Terms and Conditions                        | < Back Log in                                     |  |  |  |

| Ingram Distribution Management, Inc Paperless Pay                                                                                                    | Ingram Distribution Management, Inc Paperless Pay                                                                                                    |  |
|----------------------------------------------------------------------------------------------------|----------------------------------------------------------------------------------------------------|--|
| Review your security contact preferences<br>Please provide your personal contact preferences. This information<br>will be used to verify your identity and help with login if you forget<br>your Password in the future. Please ensure the information provided<br>is readily accessible, as it may be used for delivery of a one-time<br>passcode. Learn More | Review your security contact preferences<br>Please provide your personal contact preferences. This informati<br>will be used to verify your identity and help with login if you forge<br>your Password in the future. Please ensure the information prov<br>is readily accessible, as it may be used for delivery of a one-time<br>passcode. Learn More |  |
| Home Address EDIT                                                                                                    | Personal Phone * EDIT                                                                                                    |  |
| < Back Continue >                                                                                                    | Email Address * EDIT<br>< Back Save                                                                                                    |  |

The landing page displays recent paystubs and pay analysis.

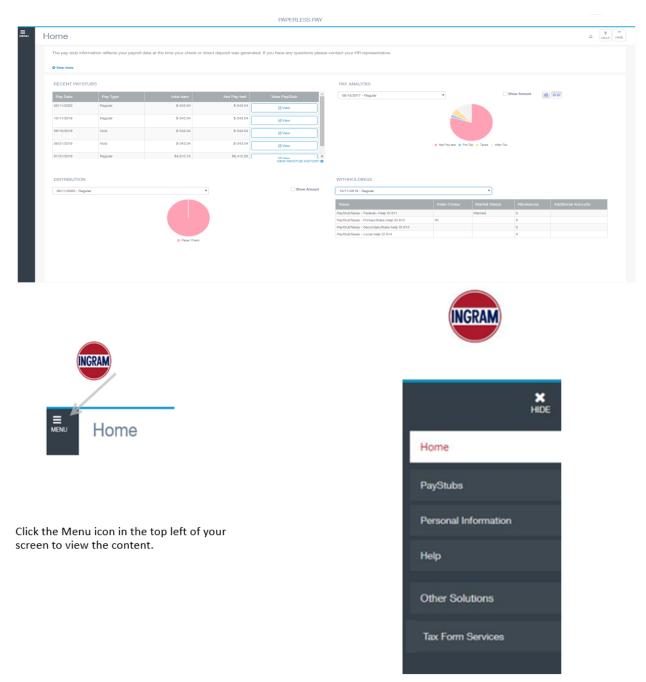

The Personal Information menu item displays the following which allows edits as needed.

| PERSONAL INFORMATION                |   | ADDRESS                                               |             |
|-------------------------------------|---|-------------------------------------------------------|-------------|
| SSN : Date of Birth : Employee ID : | / | Home Address :<br>Work Address :<br>Mailing Address : | CellPhone : |
|                                     |   |                                                       |             |

Click the pencil to enter updated information.

To sign up to receive your W2 on-line select the Tax Form Services menu. Select My Account.

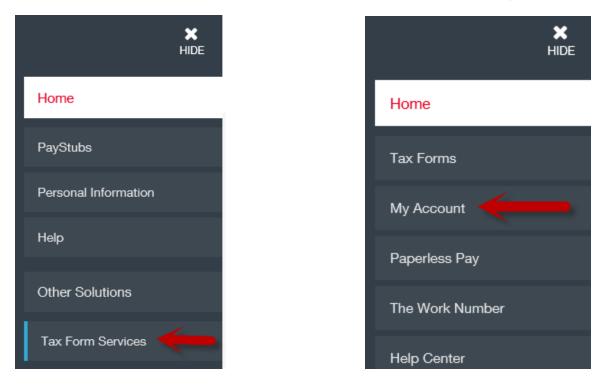

Scroll to the bottom of the page, check the box in the top right section of the W2, then select Receive form online.

## Note: Effective Tax Year 2020, Form 1095-C is provided by Benefitsolver.

DELIVERY SELECTIONS

|                    |                    | C Remove online delivery |
|--------------------|--------------------|--------------------------|
|                    |                    | Receive forms online     |
|                    |                    |                          |
|                    |                    |                          |
| W-2                | 1095-C             |                          |
| Paper Copy By Mail | Paper Copy By Mail |                          |